#### **รายวิชาวิทยาศาสตร์และเทคโนโลยี เทคโนโลยี**

SCRATCH

move

150 steps

turn 300 degrees

**รหัสวิชา ว16101**

**ชั้นประถมศึกษาปีที่ 6**

## **การเขียนโปรแกรม (13)**

**ครูผู้สอน ครูวณิดา ต่วนศิริ ครูสิปปกร ศรีพรหมทอง**

## **การเขียนโปรแกรม (13)**

## **จุดประสงค์การเรียนรู้**

**1. เขียนสคริปต์ให้ตัวละครเคลื่อนที่ชนวัตถุ**

**แล้วกลายเป็นตัวอักษร**

B

## **ทบทวนความรู้เดิม**

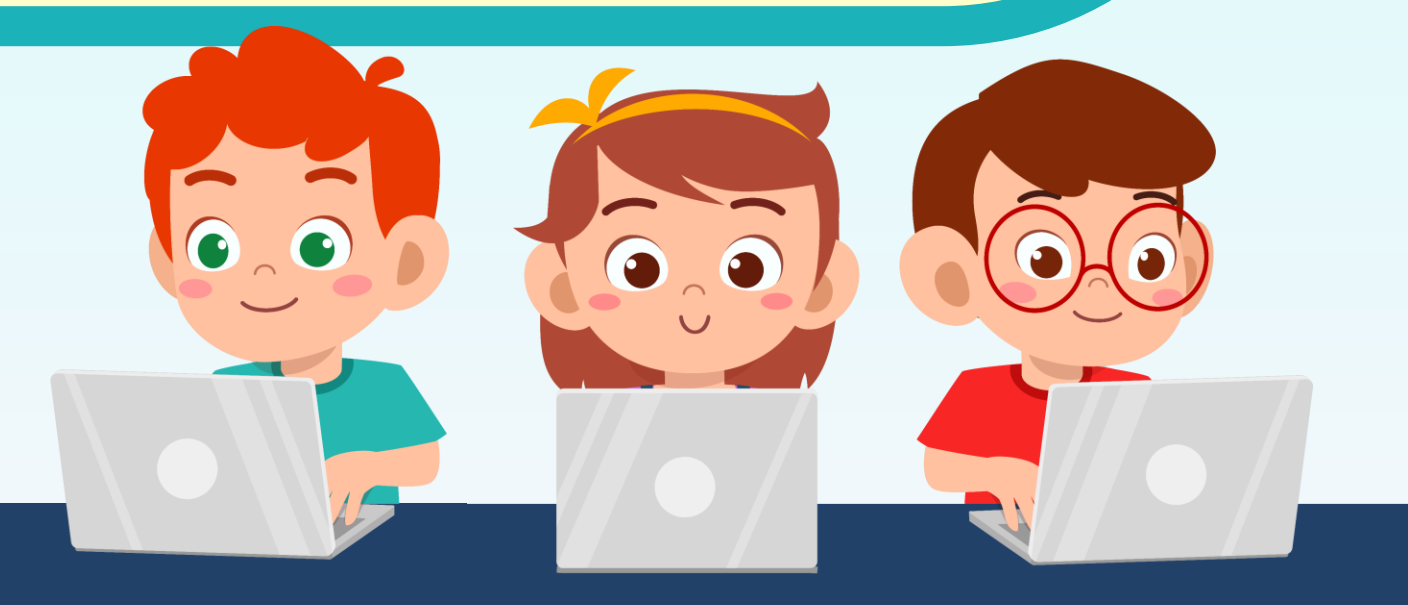

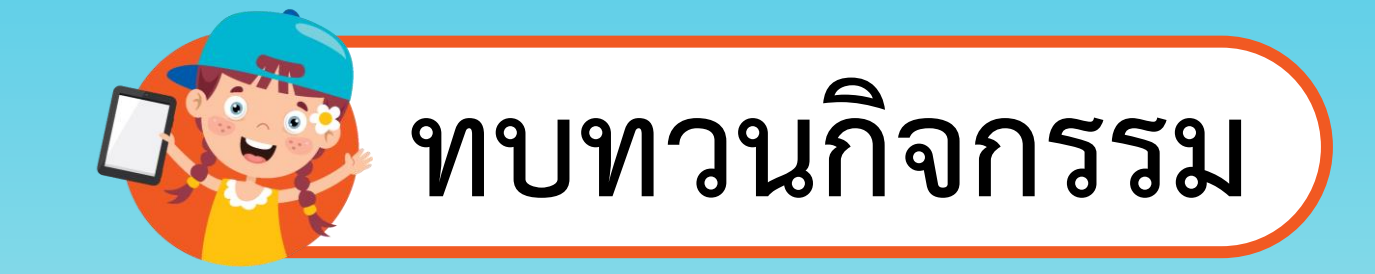

#### **สถานการณ์**

#### **เขียนสคริปต์สร้างภาพเคลื่อนไหว ให้เต่าทอง**

#### **ส่งผลไม้ให้กับลิง**

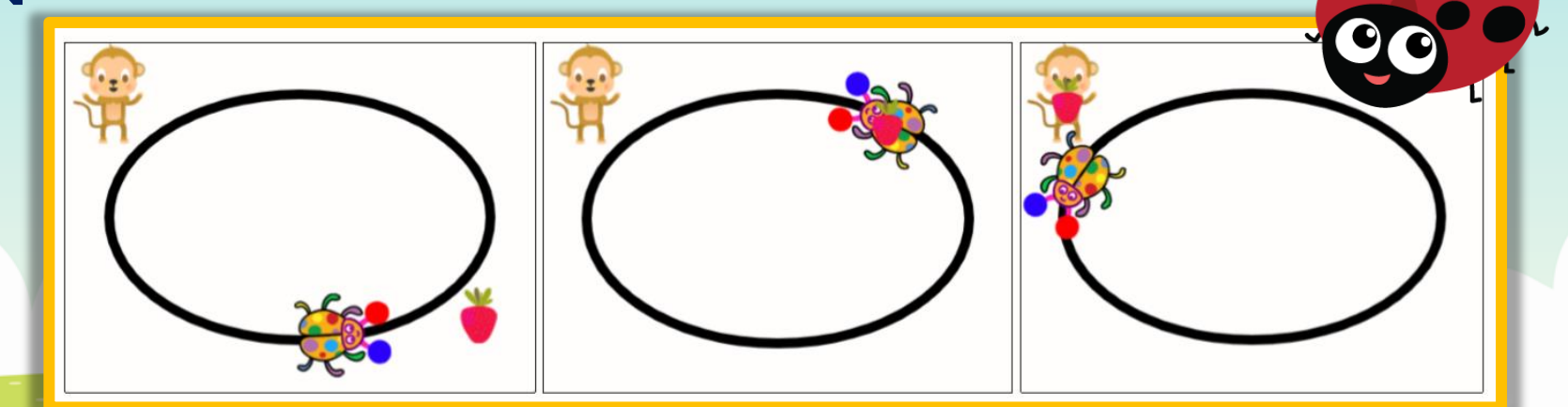

# **เพิ่มเติมความรู้ใหม่**

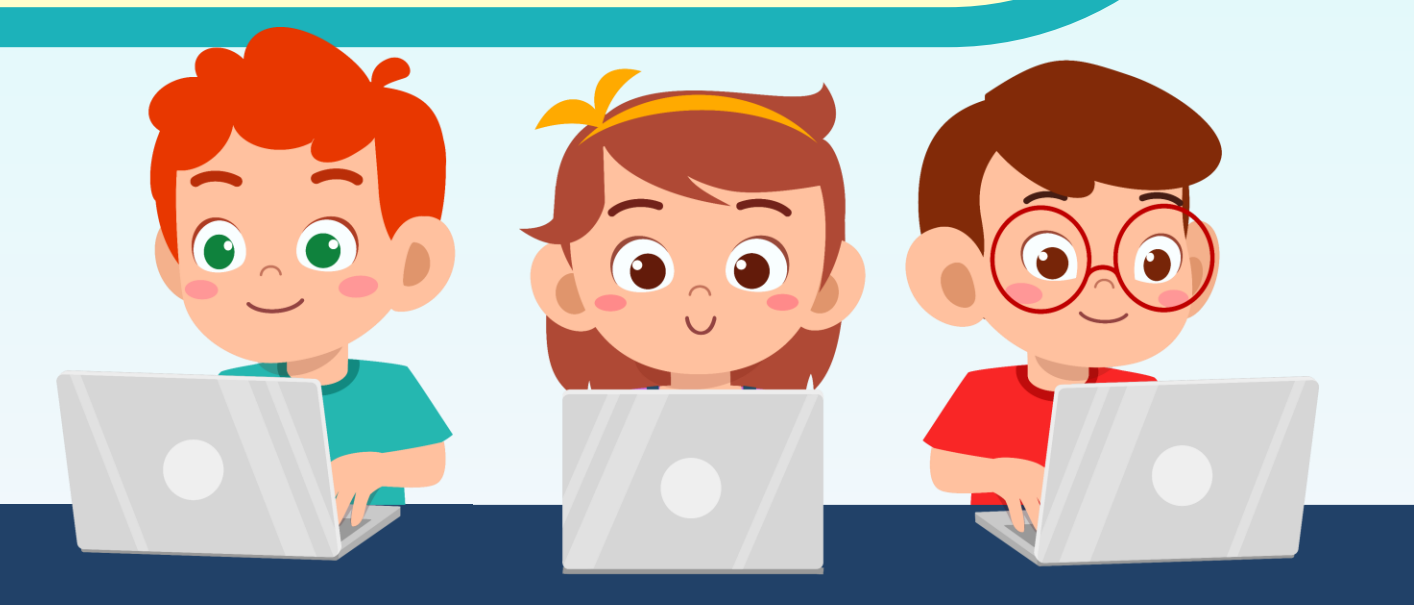

#### ใบงาน ๑๓ : ชนลูกโป่ง

๑. เขียนสคริปต์ให้ตัวละครแมวเคลื่อนที่ไปชนลูกโป่ง เมื่อชนถูกลูกโป่ง แล้วลูกโป่ง จะเปลี่ยนเป็นตัวอักษร S

๑.๑ เพิ่มฉากหลังชื่อ Wall 1 เพิ่มตัวละคร Balloon1 และตัวละคร Cat Flying แล้วลบตัวละครเดิมออก

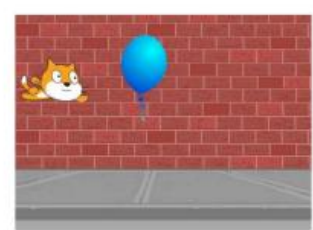

๑.๒ ข้อความภาษาอังกฤษที่นักเรียนต้องการแสดงคือคำว่า

ึ ๑.๓ เพิ่มชุดตัวละคร ที่เป็นตัวอักษรภาษาอังกฤษตัวแรกของข้อความ ที่ตัวละคร Balloon1

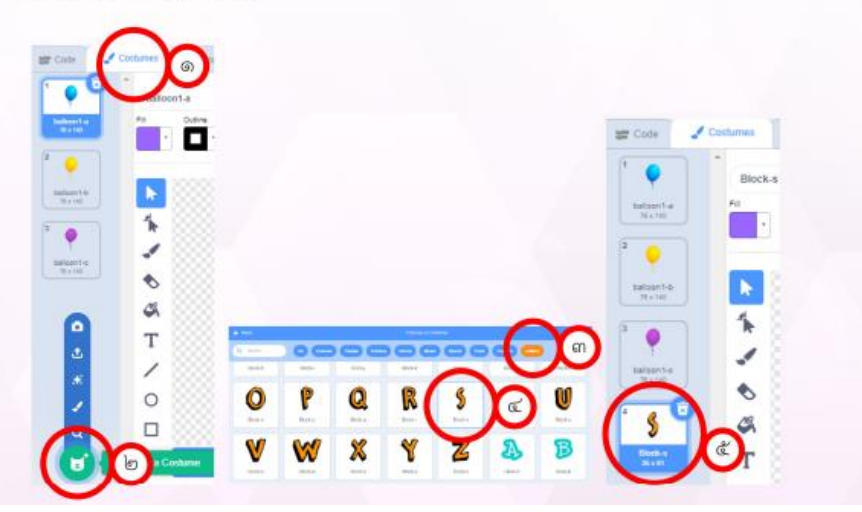

### **ใบงานที่ 13**

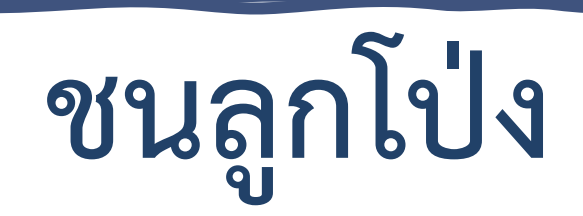

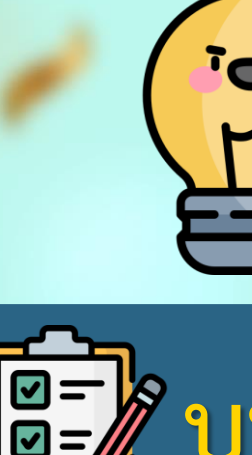

**บทบาทของเรา..ท าให้เรามีส่วนร่วมกันและกัน**

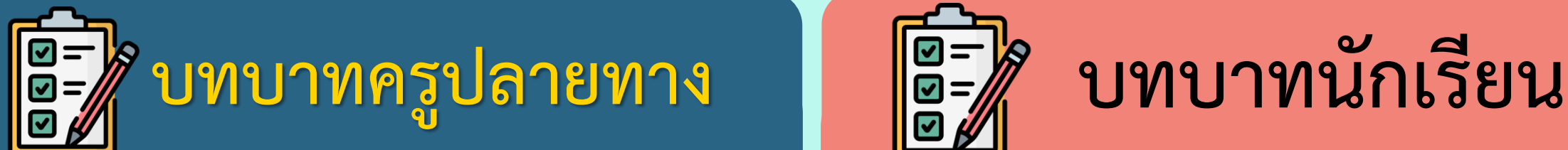

**1. ครูแจกใบงานให้นักเรียนทุกกลุ่ม 2. ครูเตรียมคอมพิวเตอร์ที่มี โปรแกรม Scratch ให้นักเรียน 3. ครูดูแลนักเรียนตลอดการท างาน**

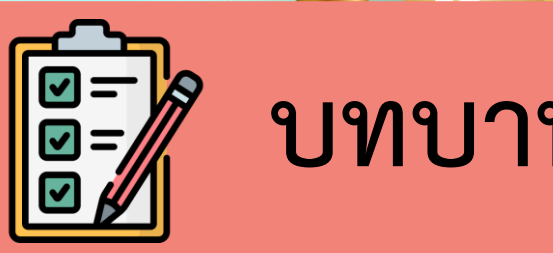

**1. นักเรียนจับกลุ่ม 3 คน**

2. นักเรียนทำกิจกรรมตาม

**ใบงาน 13 ชนลูกโป่ง**

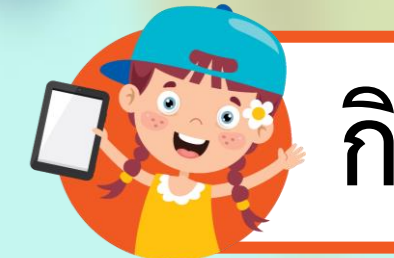

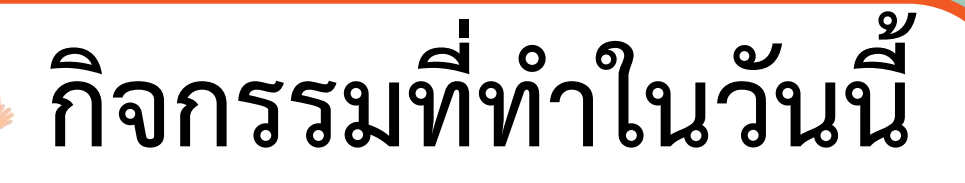

#### **สถานการณ์**

#### **เขียนสคริปต์ให้ตัวละครแมวเคลื่อนที่ ไปชนลูกโป่ง เมื่อชนถูกลูกโป่งแล้ว ลูกโป่งจะเปลี่ยนเป็นตัวอักษร S**

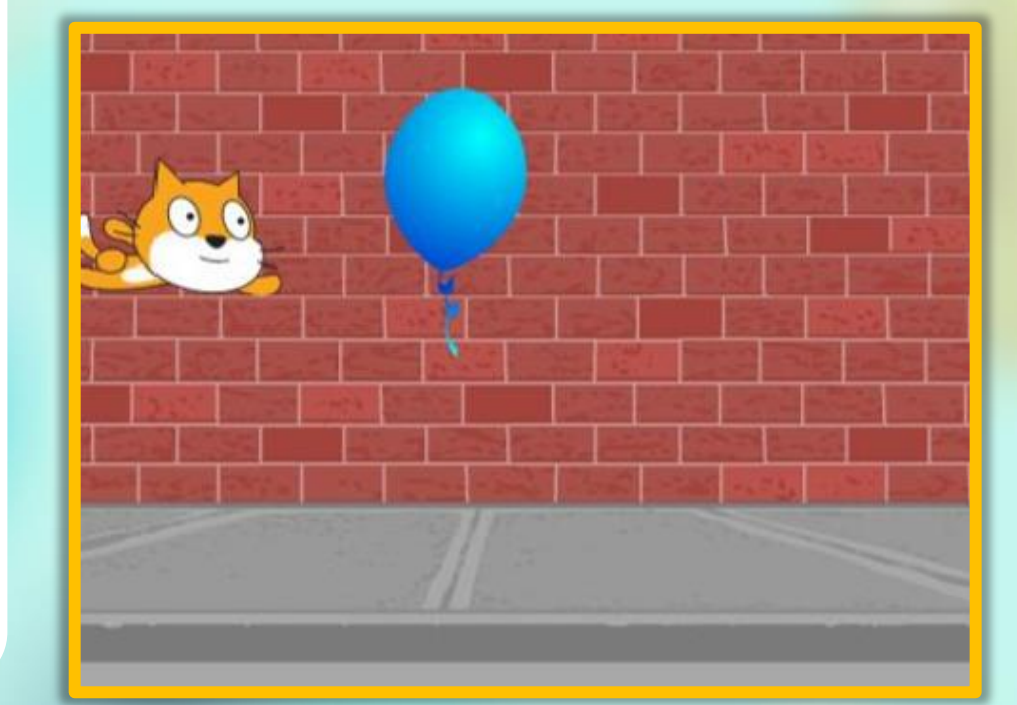

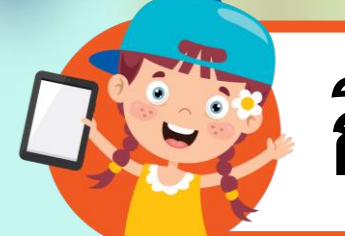

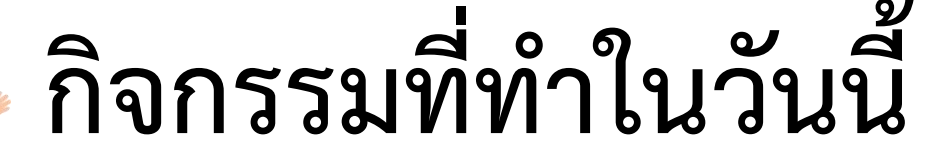

**การวางแผนออกแบบเขียนสคริปต์**

#### **ขั้นเตรียมตัวละครและฉากหลัง**

#### **1. เพิ่มฉากหลังชื่อ Wall1 เพิ่มตัวละคร Balloon1 และตัวละคร**

**Cat Flying แล้วลบตัวละครเดิมออก** 

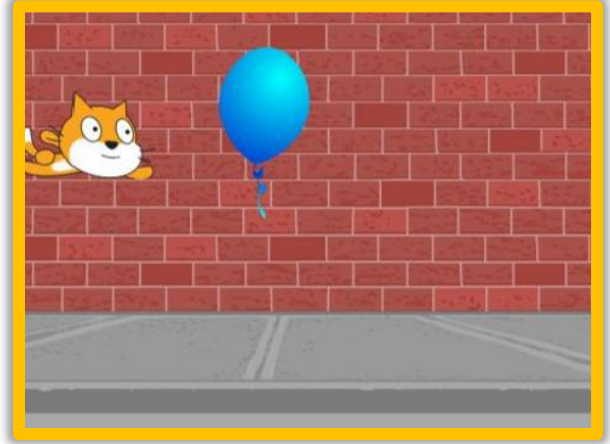

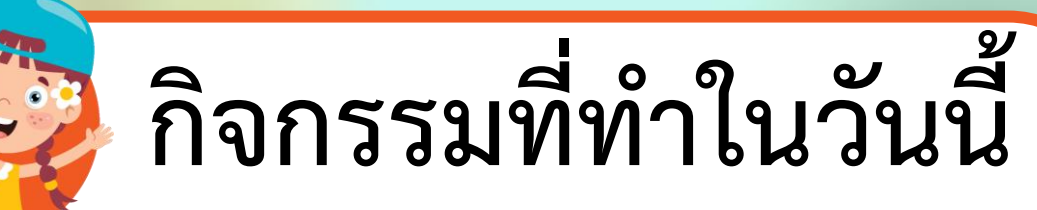

**การวางแผนออกแบบเขียนสคริปต์**

**2. เพิ่มชุดตัวละครที่เป็น ตัวอักษรภาษาอังกฤษ ตัวแรกของข้อความที่ ตัวละคร Balloon1**

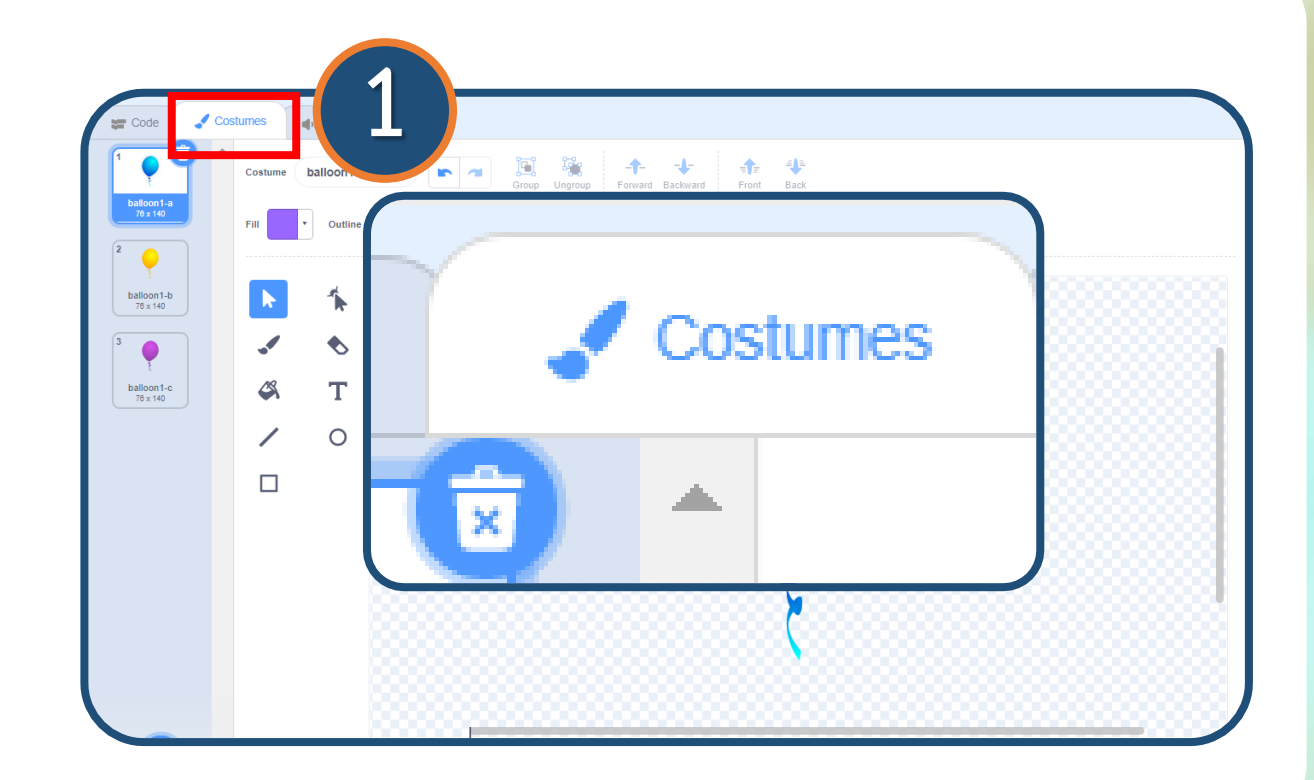

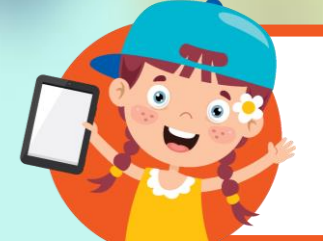

**กิจกรรมที่ท าในวันนี้**

**การวางแผนออกแบบเขียนสคริปต์**

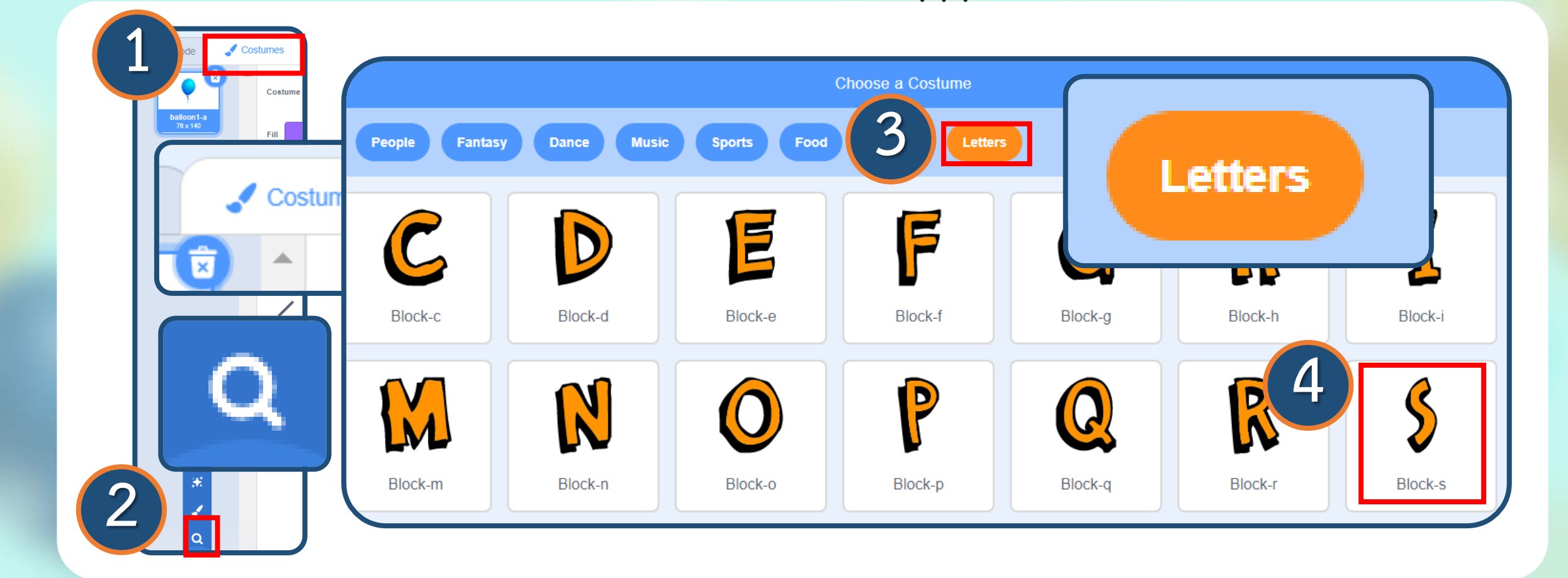

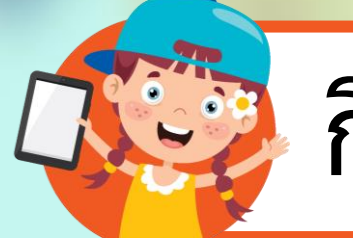

**กิจกรรมที่ท าในวันนี้**

**การวางแผนออกแบบเขียนสคริปต์**

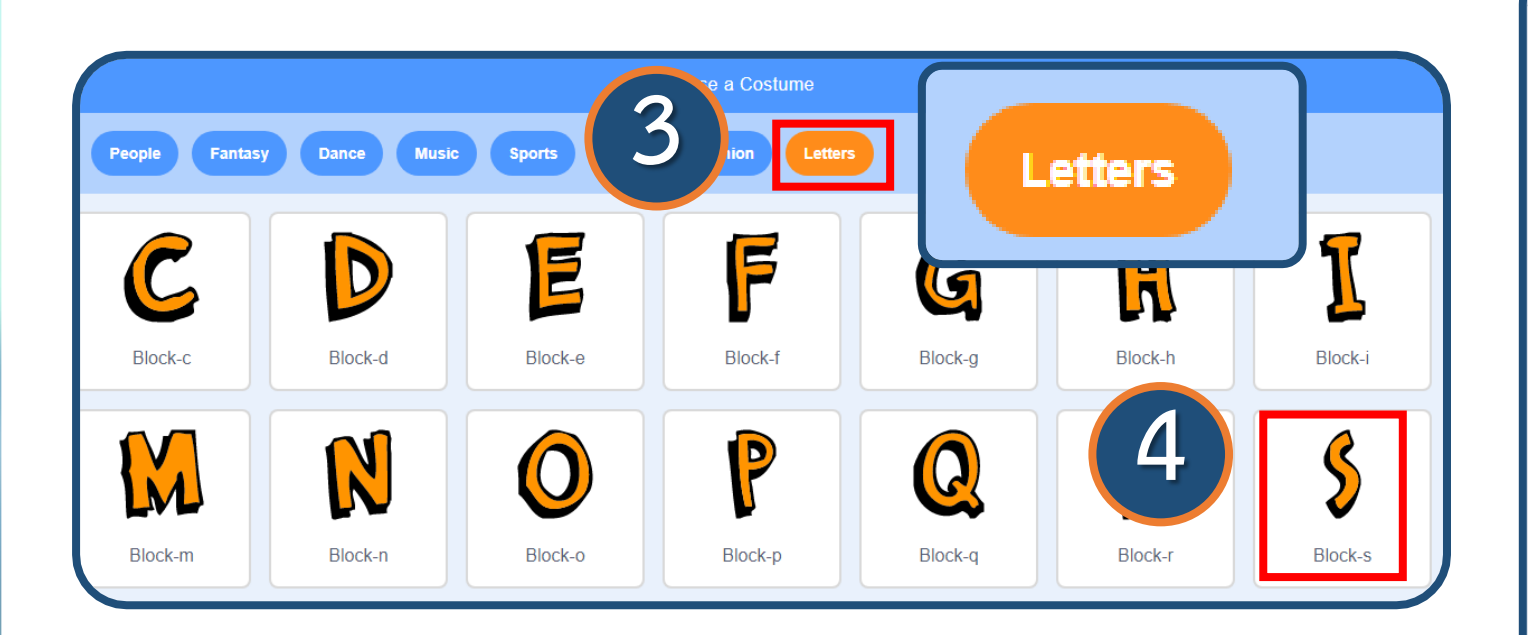

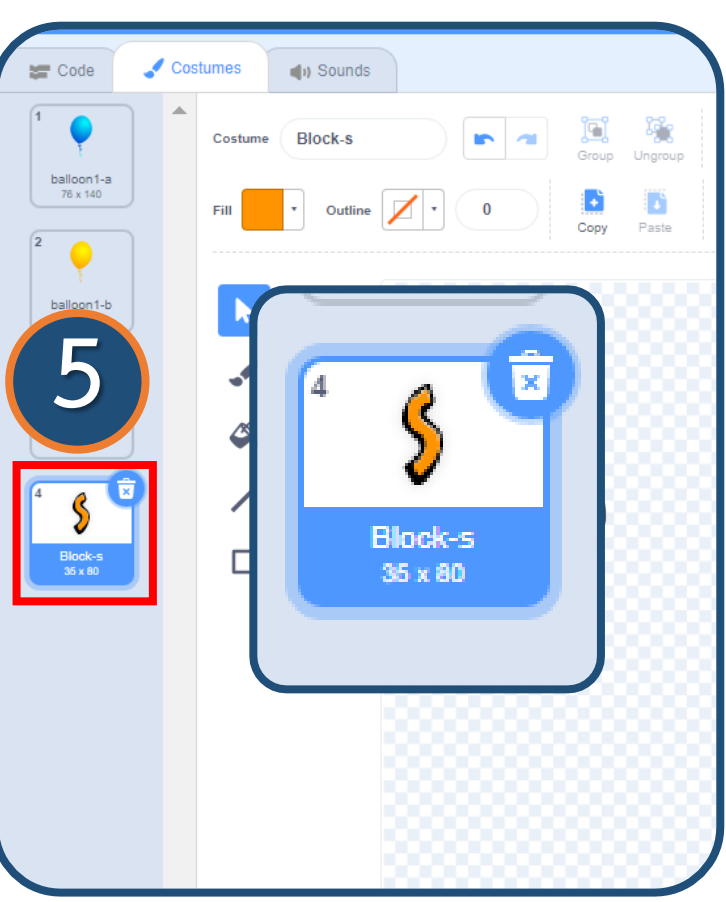

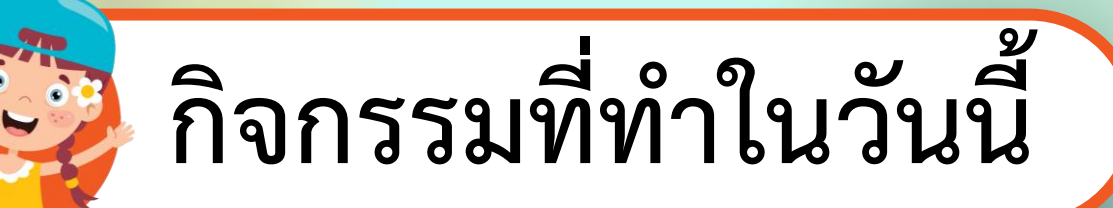

**การวางแผนออกแบบเขียนสคริปต์**

#### **3. เขียนสคริปต์ที่ตัวละคร Cat Flying เพื่อก าหนด ต าแหน่งเริ่มต้นแล้วเคลื่อนที่ ผ่านลูกโป่งไปจนถึงขอบเวที**

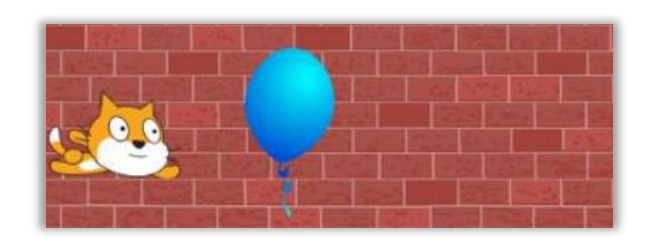

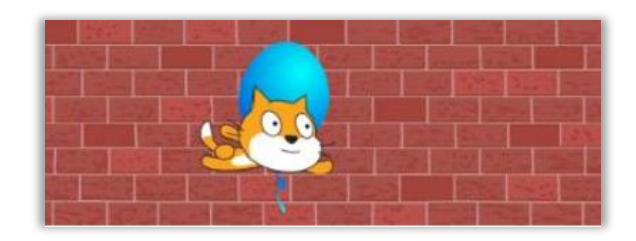

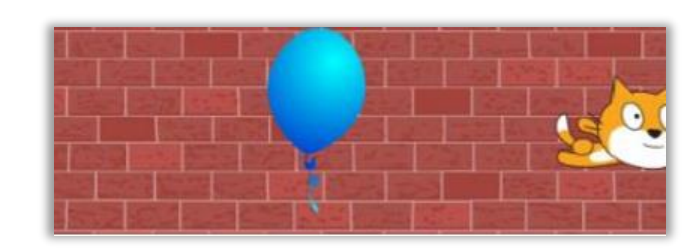

**การวางแผนออกแบบเขียนสคริปต์**

**4. เขียนสคริปต์ที่ตัวละคร Balloon1 เพื่อตรวจสอบการสัมผัส กับตัวละคร Cat Flying ตามรหัสล าลองนี้ 4.1 ก าหนดต าแหน่งเริ่มต้นของลูกโป่ง 4.2 เปลี่ยนชุดตัวละครเป็นภาพลูกโป่ง (balloon1-a) 4.3 รอจนกระทั่ง สัมผัสกับตัวละคร Cat Flying เปลี่ยนชุด ตัวละครเป็นตัวอักษรภาษาอังกฤษ (Block-…..)**

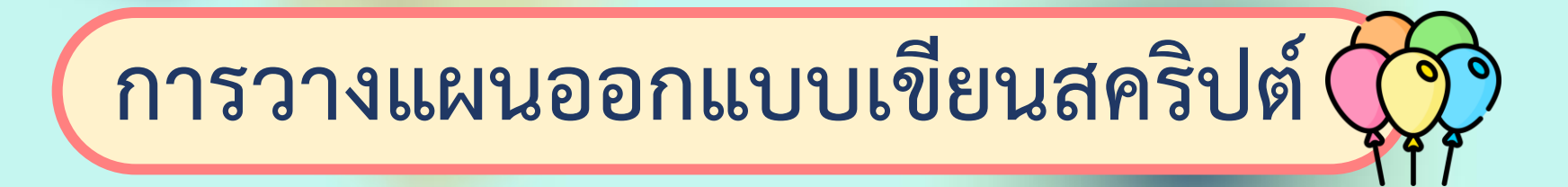

#### **4. เขียนสคริปต์ที่ตัวละคร Balloon1 เพื่อตรวจสอบการสัมผัส กับตัวละคร Cat Flying ตามรหัสล าลองนี้ 4.4 ตัวละครเคลื่อนที่ไปยังต าแหน่งที่ต้องการ**

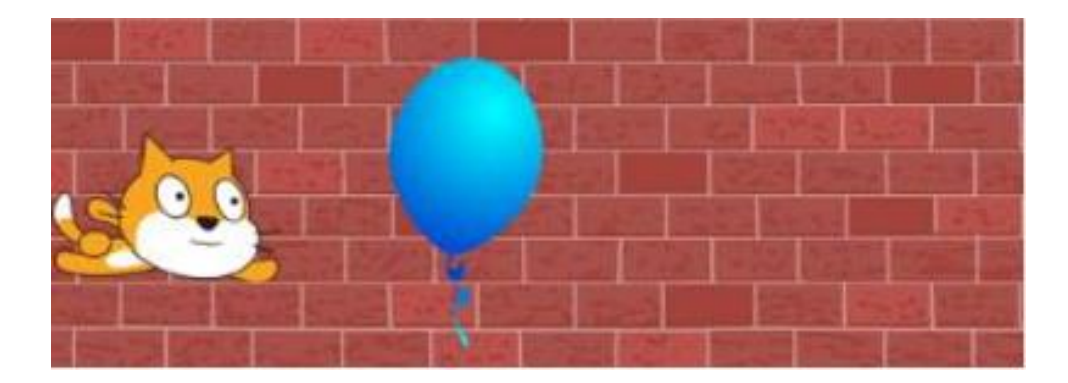

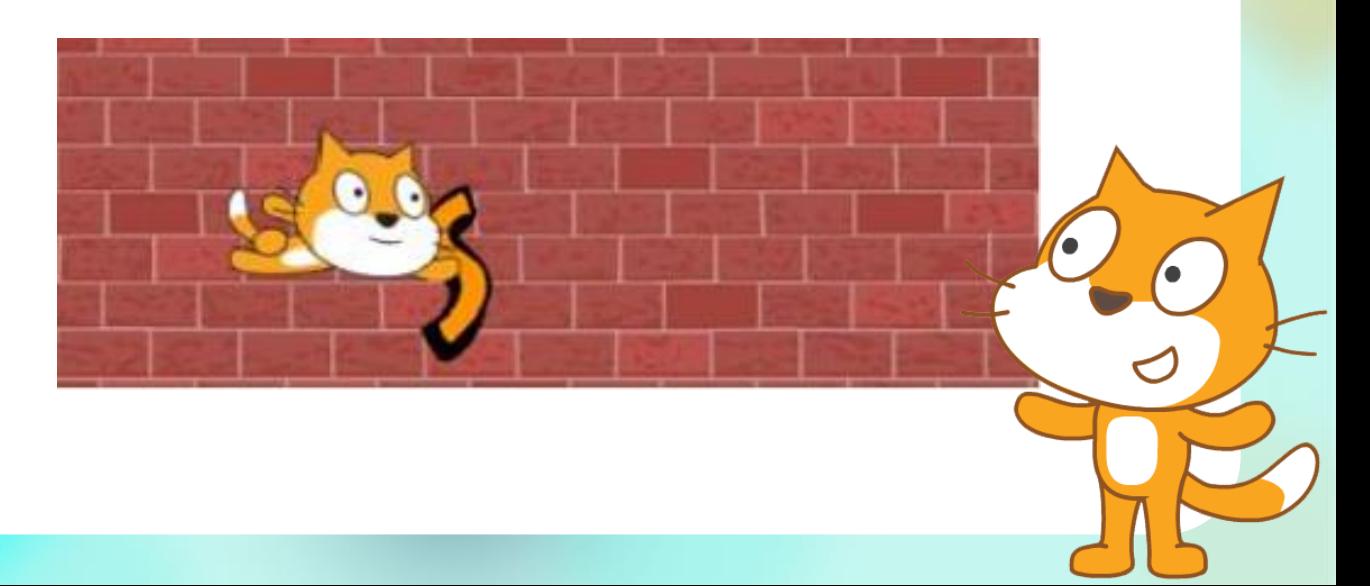

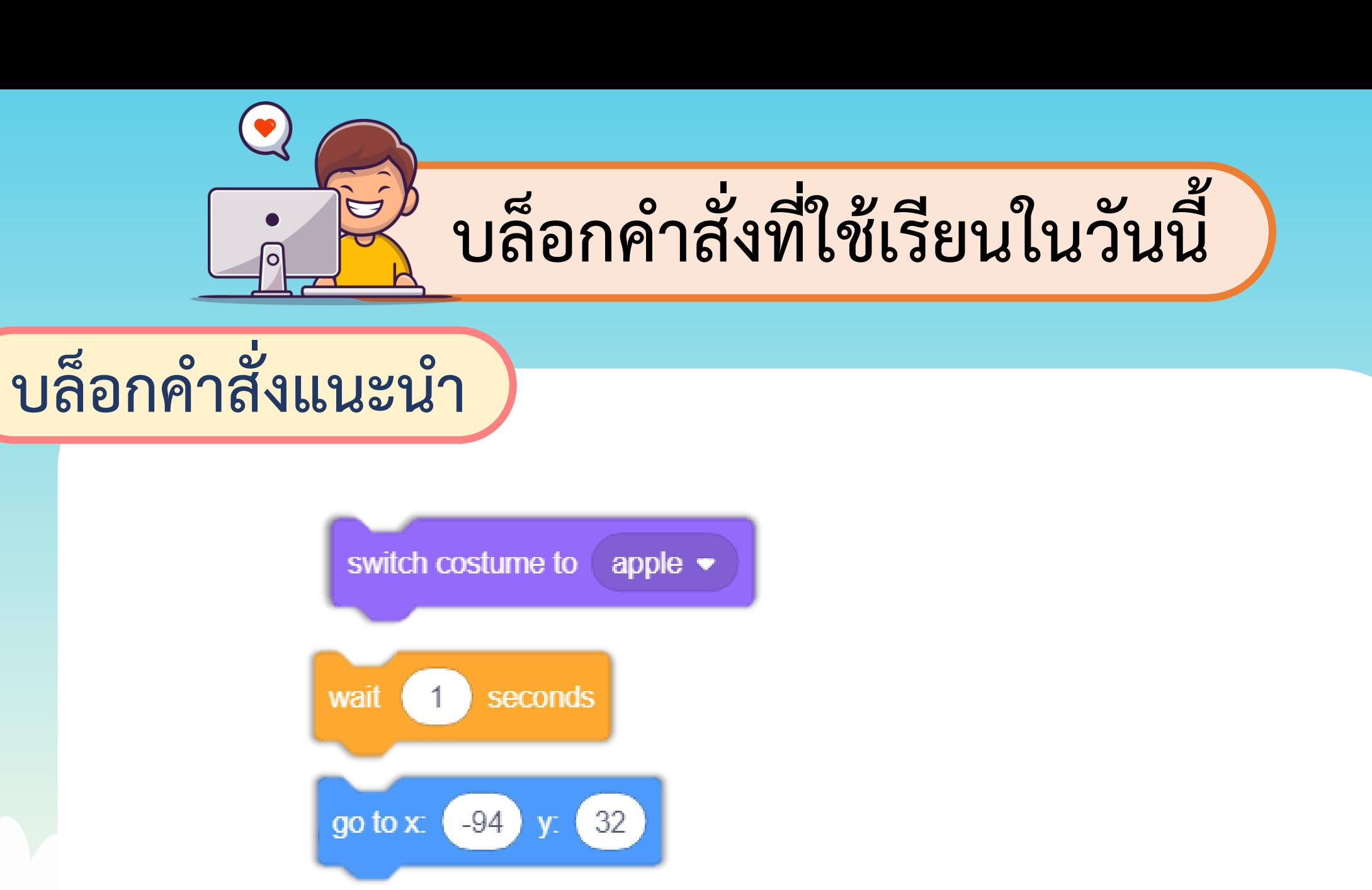

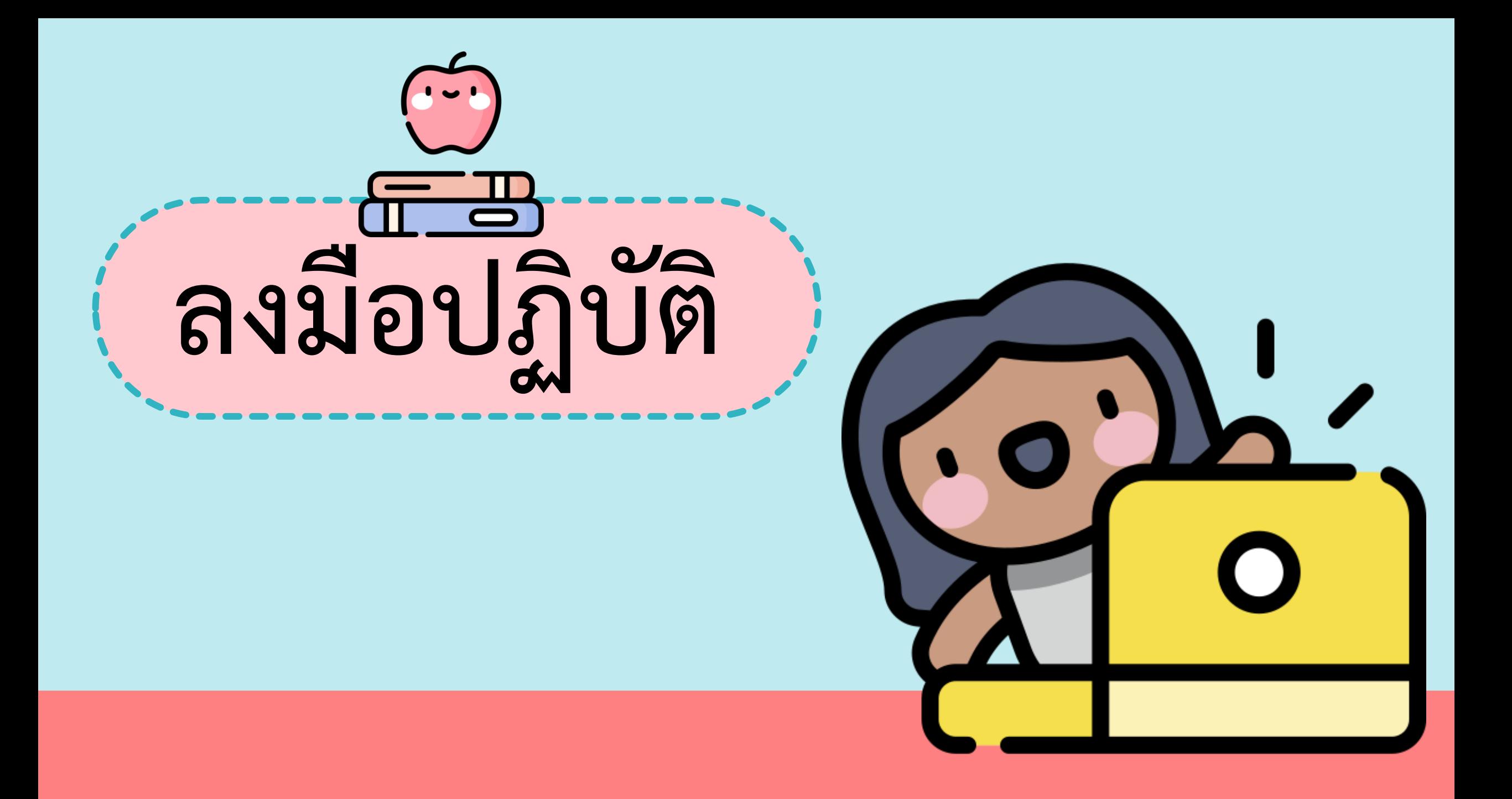

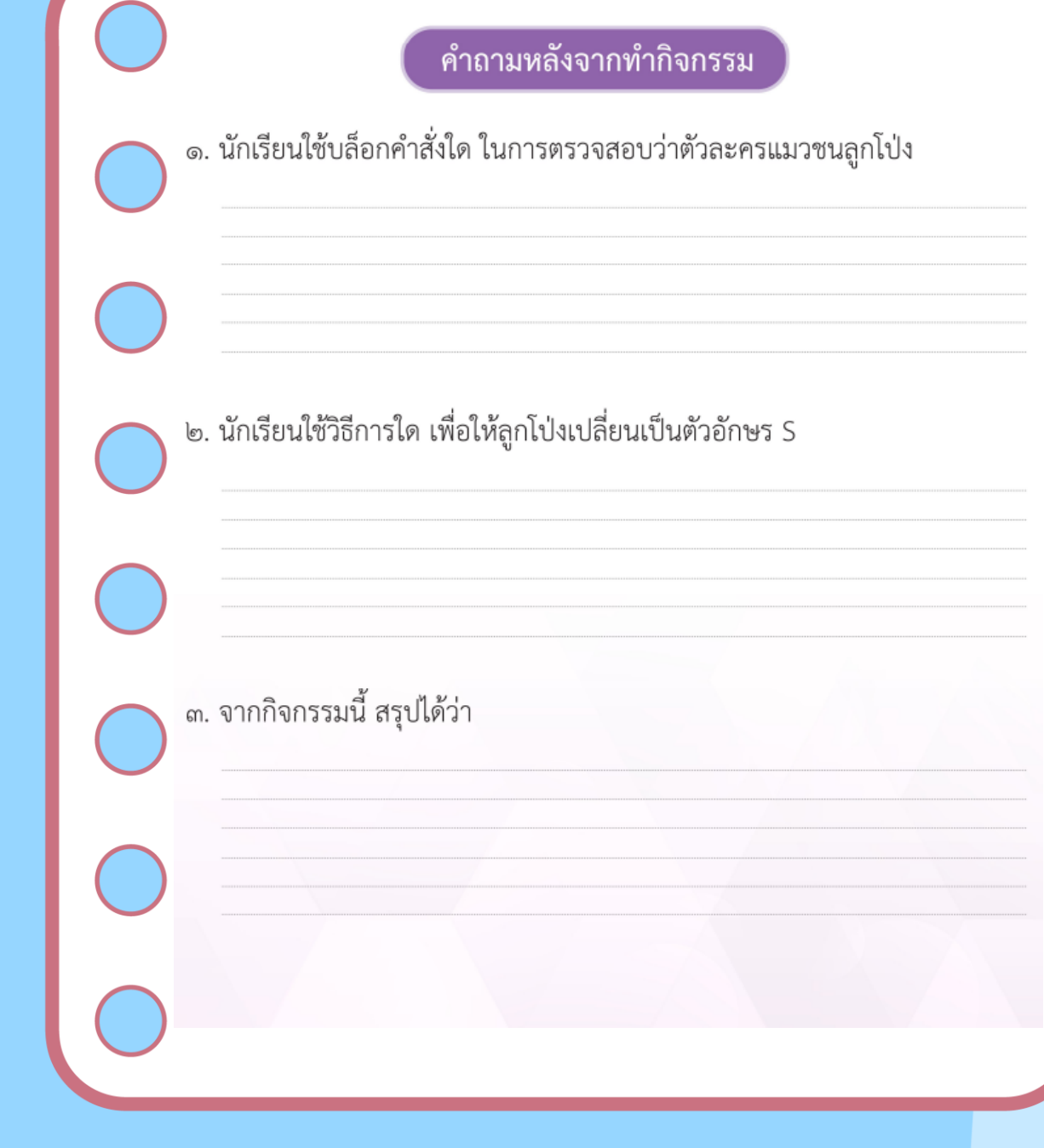

### **ค าถาม**

#### หลังจากการทำกิจกรรม

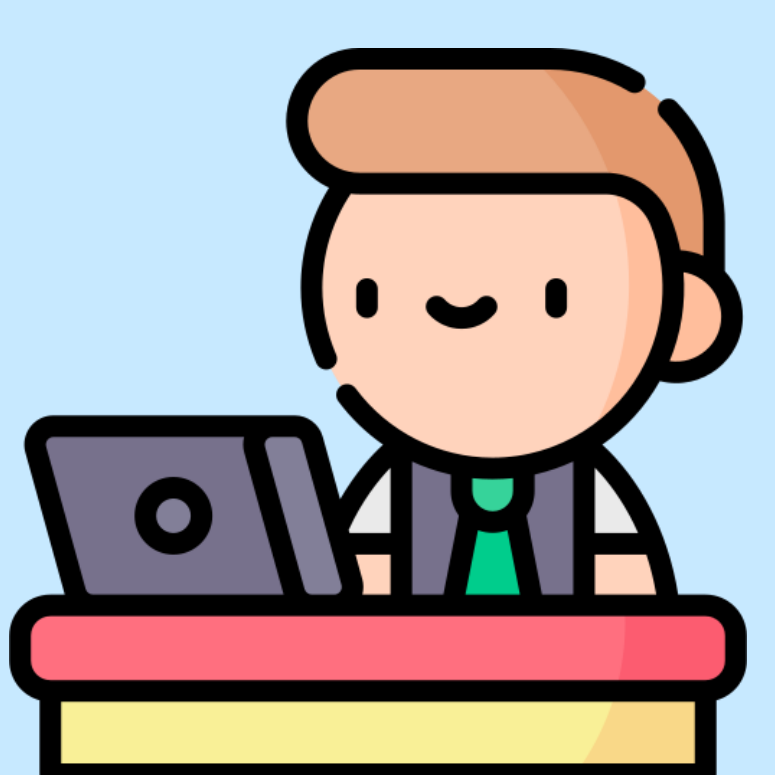

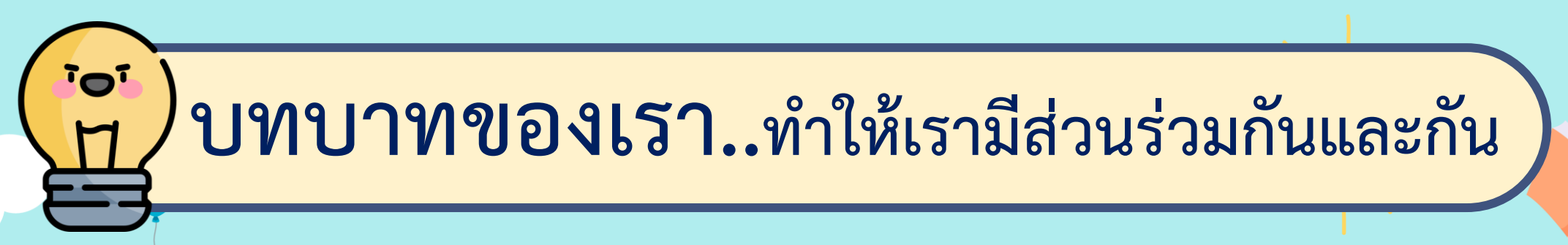

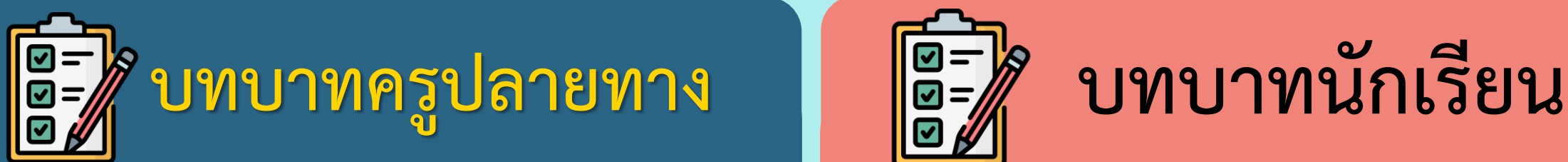

- **1. ครูแจกใบงานค าถาม**
- **หลังจากการท ากิจกรรม**
- **2. ครูดูแลนักเรียนตลอดการ ท างาน**

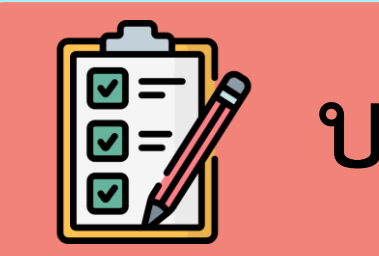

**1. นักเรียนตอบค าถาม**

**หลังจากการท ากิจกรรม**

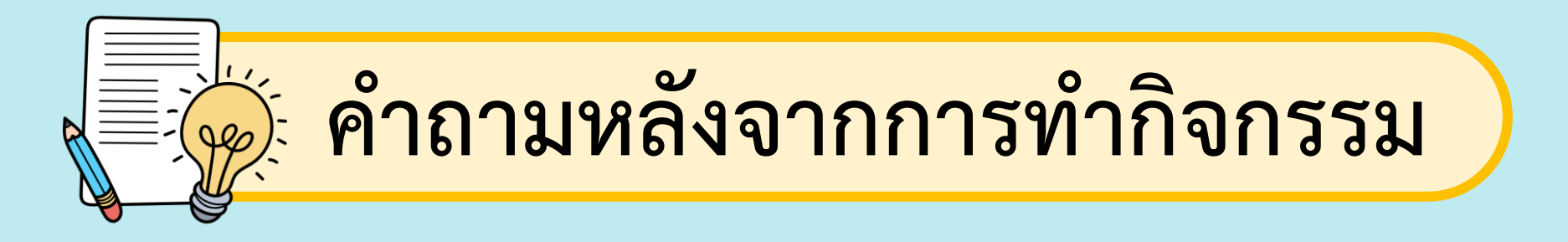

#### 1. นักเรียนใช้บล็อกคำสั่งใด ในการตรวจสอบว่าตัวละครแมว ชนลูกโป่ง

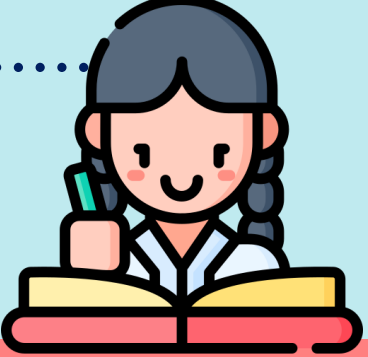

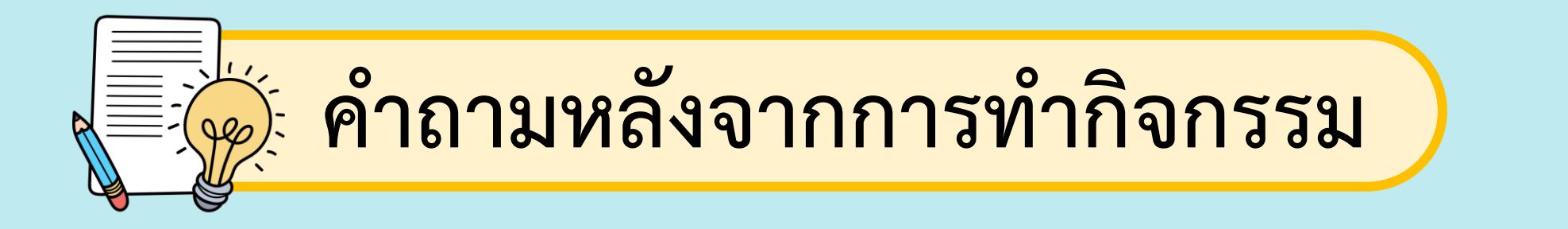

#### 2. นักเรียนใช้วิธีการใด เพื่อให้ลูกโป่งเปลี่ยนเป็น ตัวอักษร S

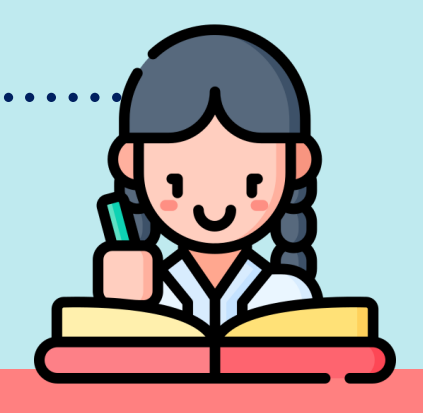

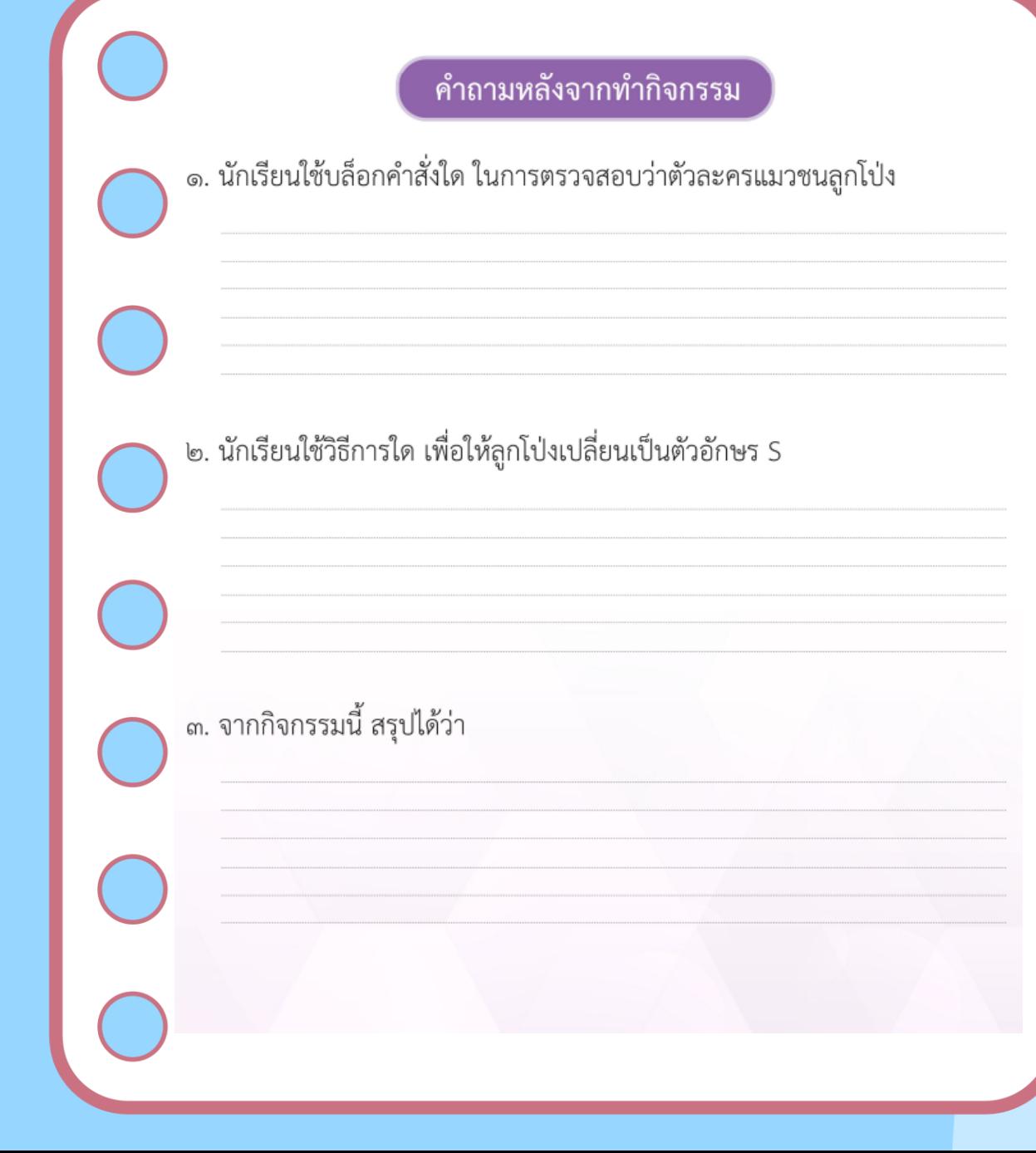

#### **เฉลย ค าถาม**

#### หลังจากการทำกิจกรรม

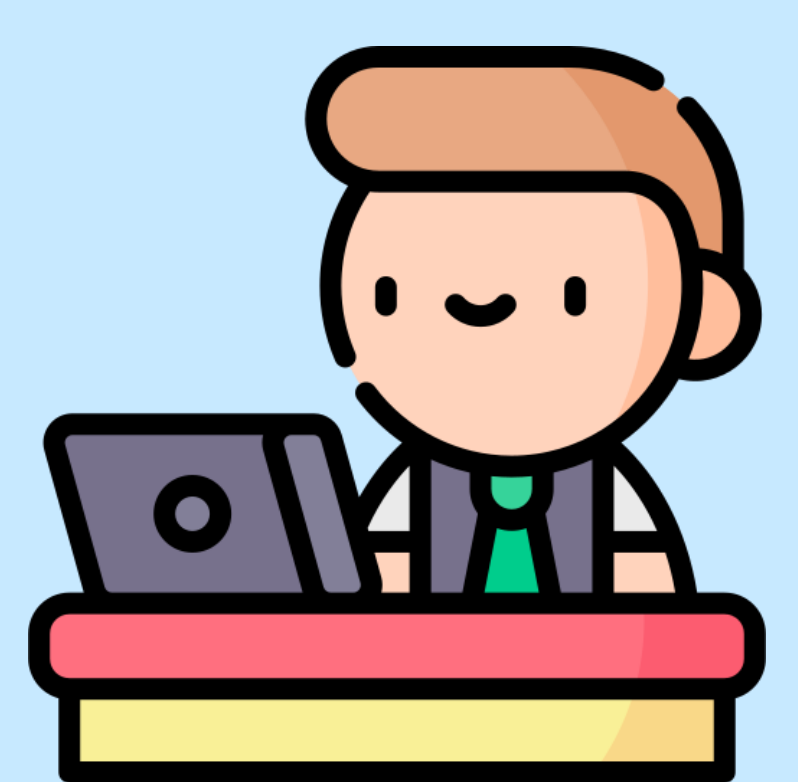

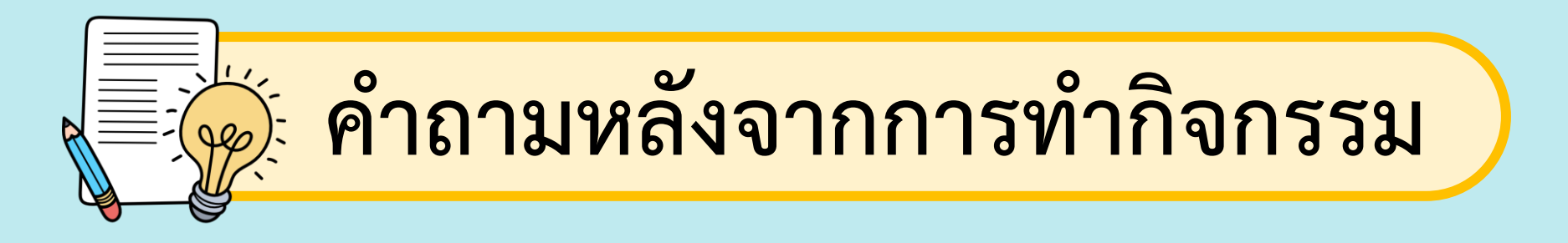

#### **1. นักเรียนใช้บล็อกค าสั่งใด ในการตรวจสอบว่าตัวละครแมว ชนลูกโป่ง**

#### ...เขียนสคริปต์ที่ตัวละครแมว โดยใช้บล็อกคำสั่ง if touching.....

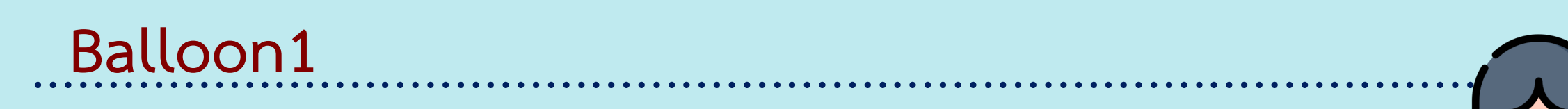

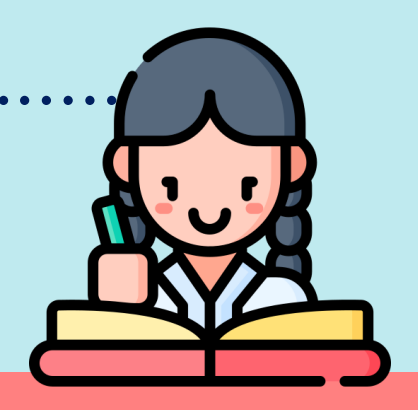

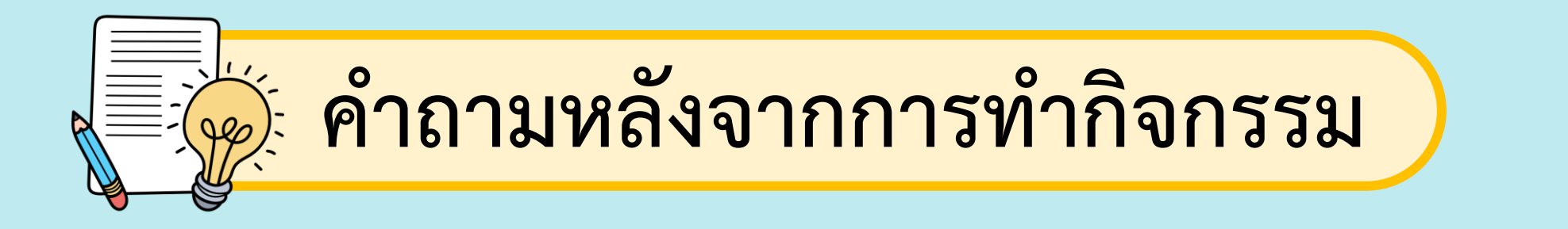

#### **2. นักเรียนใช้วิธีการใด เพื่อให้ลูกโป่งเปลี่ยนเป็น ตัวอักษร S**

...................................................................................................... **เพิ่มชุดตัวละคร โดยเพิ่มตัวอักษร S แล้วใช้ค าสั่ง switch** 

...................................................................................................... **costume**

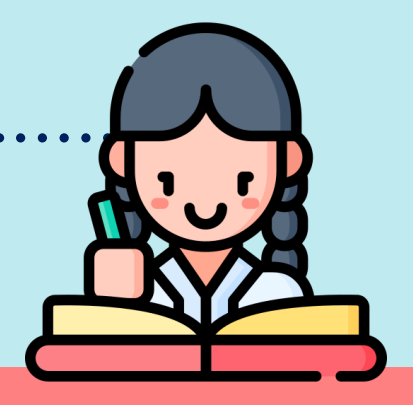

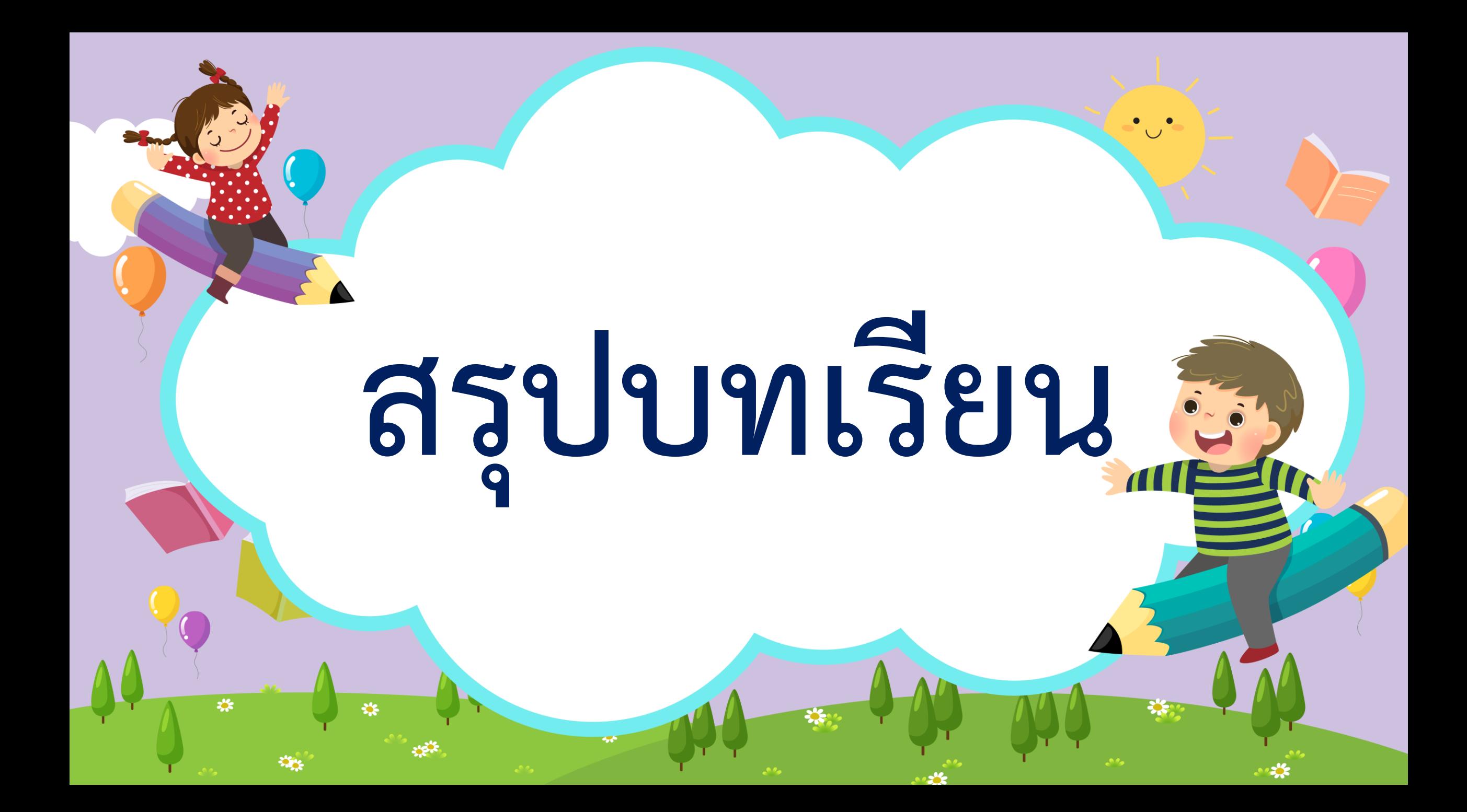

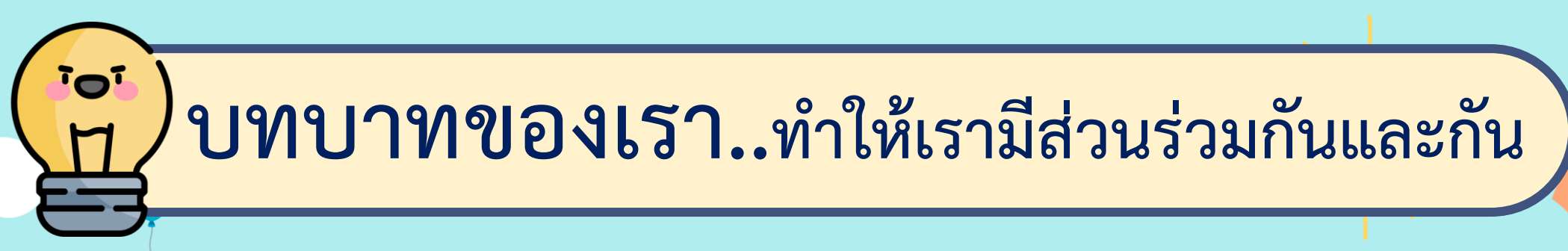

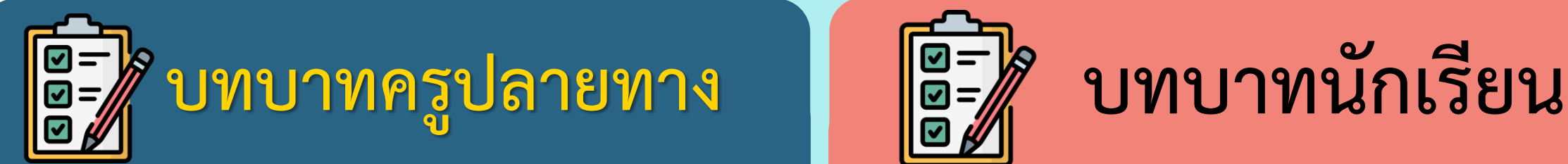

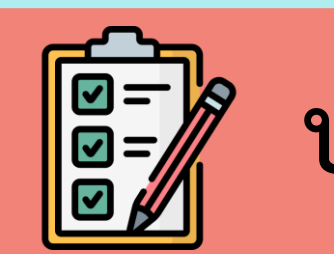

**ครูให้ตัวแทนนักเรียนออกมา เขียนข้อสรุปหน้ากระดาน และ ร่วมสรุปไปพร้อมกับนักเรียน**

**นักเรียนตัวแทนออกมา สรุปหน้าชั้นเรียน**

### **สรุป จากกิจกรรมในวันนี้เราสรุปได้ว่า...**

**การเขียนโปรแกรมให้แมวไปสัมผัสลูกโป ่งแล้วลูกโป ่ง เปลี่ยนเป็นตัวอักษรจะต้องใช้ค าสั่งตรวจสอบการสัมผัสระหว่าง แมวกับลูกโป่ง เมื่อเงื่อนไขเป็นจริง ก็ให้เปลี่ยนชุดตัวละคร จากลูกโป่งเป็นตัวอักษร**

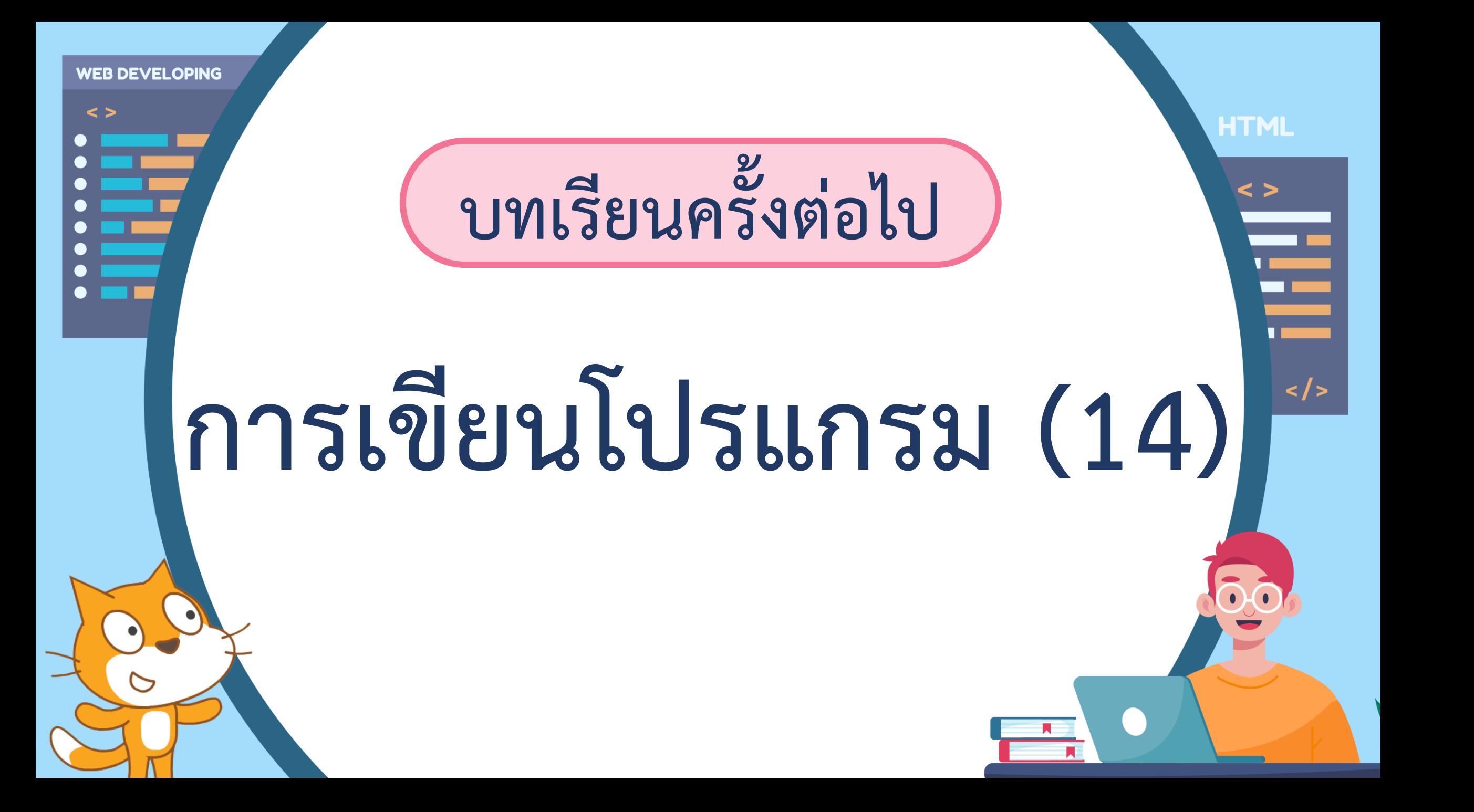

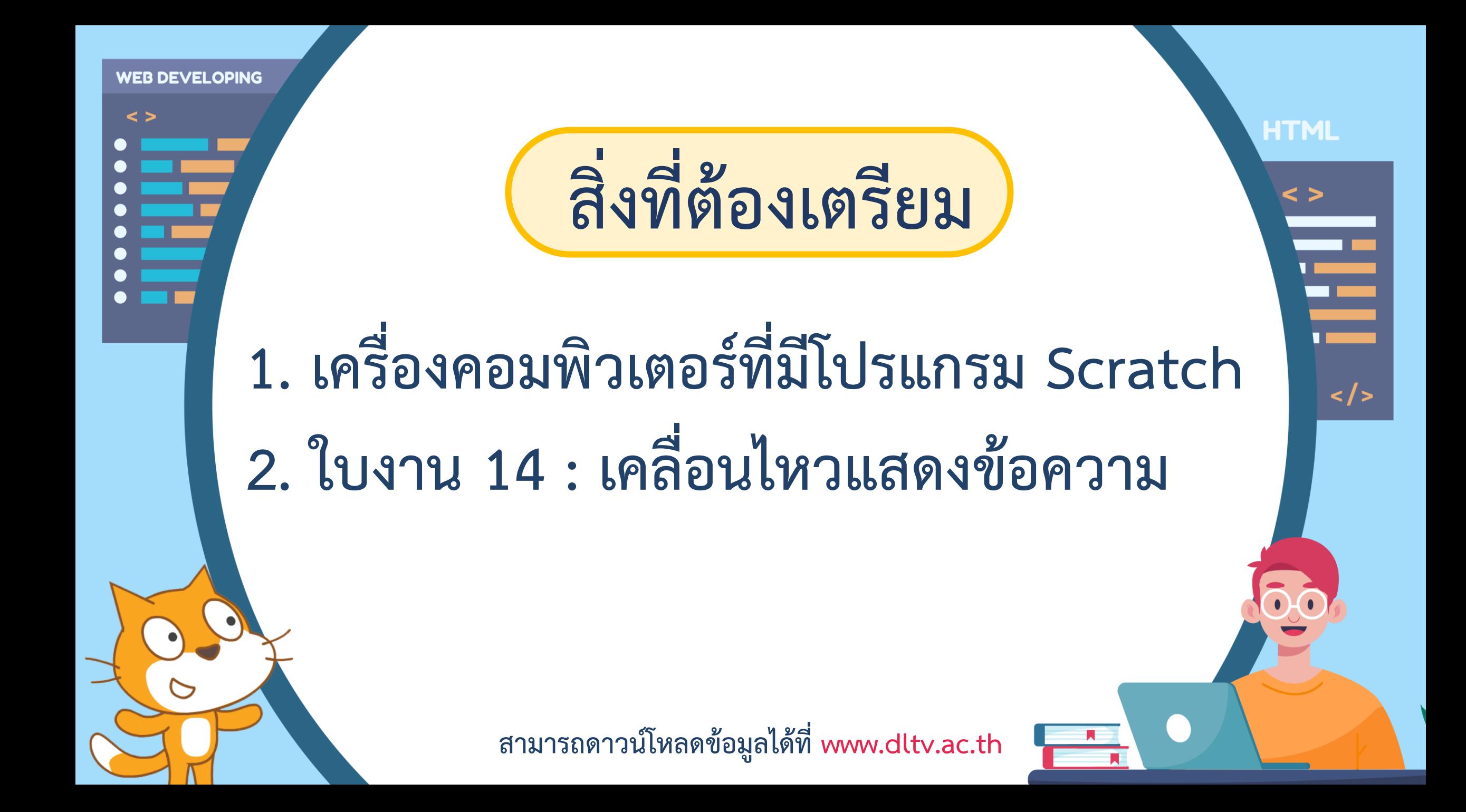